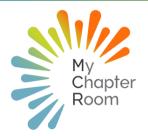

# **MCReflections**

#### IN THIS ISSUE

A Note from Client Services
New Mail Feature
Leader Training
Positive Incentive Program
Updating Budget Assignments
Features to be Familiar With
New Features in My Access

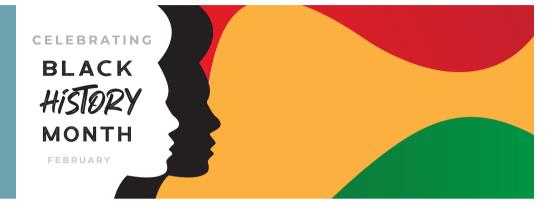

#### A NOTE FROM CLIENT SERVICES

By Lexi Swinimer

When a chapter leader tells me that "We've always done it this way" I know that could mean it's been done this way for four years or 40. And more often than not, it's the former. The lifecycle of a collegiate chapter is very short, which makes change both easy (yes, and) hard. Which is why I believe that for chapter leaders in 2022, this will be the year of "Yes, and.." instead of "No, but"

Usually, a chapter can recover from a tough transition after one full year of strong leadership with a strong transition. Since 2020 we have had two full leadership cycles where nothing could be done "the way we always do it" The current chapter lifecycle has experienced 50% of its' time in, essentially, chaos. Many of our current chapter leaders have mostly known their fraternal experience through the lens of the pandemic. Any playbook that has been shared with them was likely not representative of the experience of the previous two leaders in their position. That's a long time to be in limbo, yes, and it offers incoming leaders the opportunity to revitalize the culture of their chapter.

Yes, as a chapter Member you were using MCR regularly, albeit differently. And, as a leader there are vast amounts of additional features you will need to understand and master. Yes, your predecessors didn't have the luxury to invest in systems and processes to create strong foundations, and you have the ability to spark change that will not only make your experience better but the experience of future generations of Members.

Yes, being a leader is challenging, hard work. And, it is also rewarding sharpening your professional skills. Take the time now, early in your position to master the tools within MCR to streamline and automate your processes. and you will see that the investment on the front end will vastly improve your outcomes on the back end.

# New Mail Feature

You can now see who has read MCR Mail messages you have sent. This will only show you those Members who have read or marked a message as read in MCR, but can help you to follow up on critical messages!

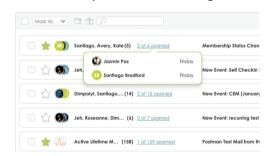

Click Here for Full Article

# Leader Training

Leader Workshop

A recording of our recent leader workshop, sharing tricks and tips that go beyond the basics

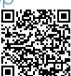

#### MCR Learning Lab

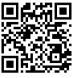

At your own pace learning modules to help you master the features of MCR as a leader

#### Positive Incentive Program

A positive incentive program, commonly known as "positive points" is one of the most effective ways to build community and commitment among your Members. The Engage section of MCR calculates each Members participation percentage based on their individual expectations, attendance, and excuses. Chapter leaders can set events specific to groups of Members, provide opportunities for bonus points through events and achievements all while being integrated completely within MCR.

The built in positive incentive program within MCR is calculated based on Membership best practices and allows Members and Leaders to be on the same page about participation at all times.

The following short video outlines how the Positive Incentive Program works and is a great option to share at a Chapter meeting to explain the process and reasoning for all Members.

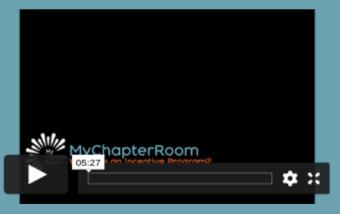

The MCR Client Services Team is always willing to work individually with your chapter to audit your individual practices and get you set up for a successful semester. If you are interested in doing this, please email support@mychapterroom.com

#### UPDATING BUDGET ASSIGNMENTS

The President and Finance/Treasurer designee have access to create, delete, and edit budgets within MCR.

As you transition to a new semester with new chapter leadership it is important to make sure that your budget assignments are updated.

If you are an officer who has a budget and do not see that budget assigned to you in the finance section, reach out to your President/Treasurer and they can get your budget assigned to you.

Individual budgets can be found in the finance section: Finances > Budgets

To update budget assignments, open the individual budget by clicking on the title. This will open the budget detail page and you will see who has been assigned to this budget on the right hand side.

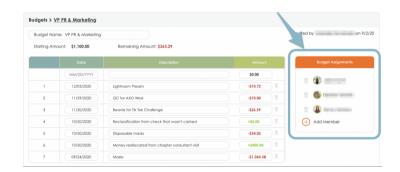

To delete a person who no longer needs access to a budget, simply click the trash can icon to the left of the person's name. You will use the "Add Collegian" link to add Members who need access to the budget.

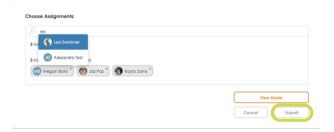

Simply type the Members name in the search box that opens, select their name and then click submit.

Click here for a detailed budget tutorial

### Features To Be Familiar With

Click Titles for Link to Full Article

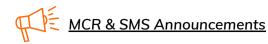

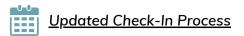

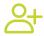

Adding New Members

## **New Features for Admins**

#### Metrics

MCR Admin leaders can now view three different Metrics to view chapter data over time.

- Members Active on MCR
- Average Attendance (Mandatory Events)
- Average Attendance (Bonus Events)

You can choose to view data daily, weekly, or monthly and select the date range to view the data in as well.

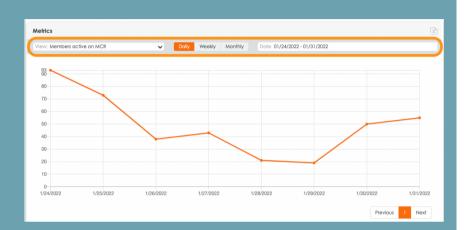

MyAccess > Metrics

# MCR Configuration

MCR Admin leaders can now easily edit and confirm different configuration settings for their chapter in the MyAccess section.

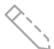

Click the Pencil icon to edit settings:

- Chapter Settings
- Profile Settings
- Color Settings
- Event Related Settings
- External Site Settings
- Extra Profile Fields
  - You will see the additional profile fields listed here, to edit you will need to reach out to MCR Support.

Page 3 Copyright MCR 2022